## ALIASEDIT command

1956 GstarCAD MY /KW July 30, 2021 [CAD Commands](https://kb.gstarcad.com.my/category/cad-commands/113/) 0 1171

This **ALIASEDIT** command allows users to add, modify, delete command alias and shell commands.

**Command Access:**

**Menu** : Express tools>Tools>Command Alias

**Command Entry** : ALIASEDIT

**Operation steps:**

1. Start the command and a dialog box will pop up.

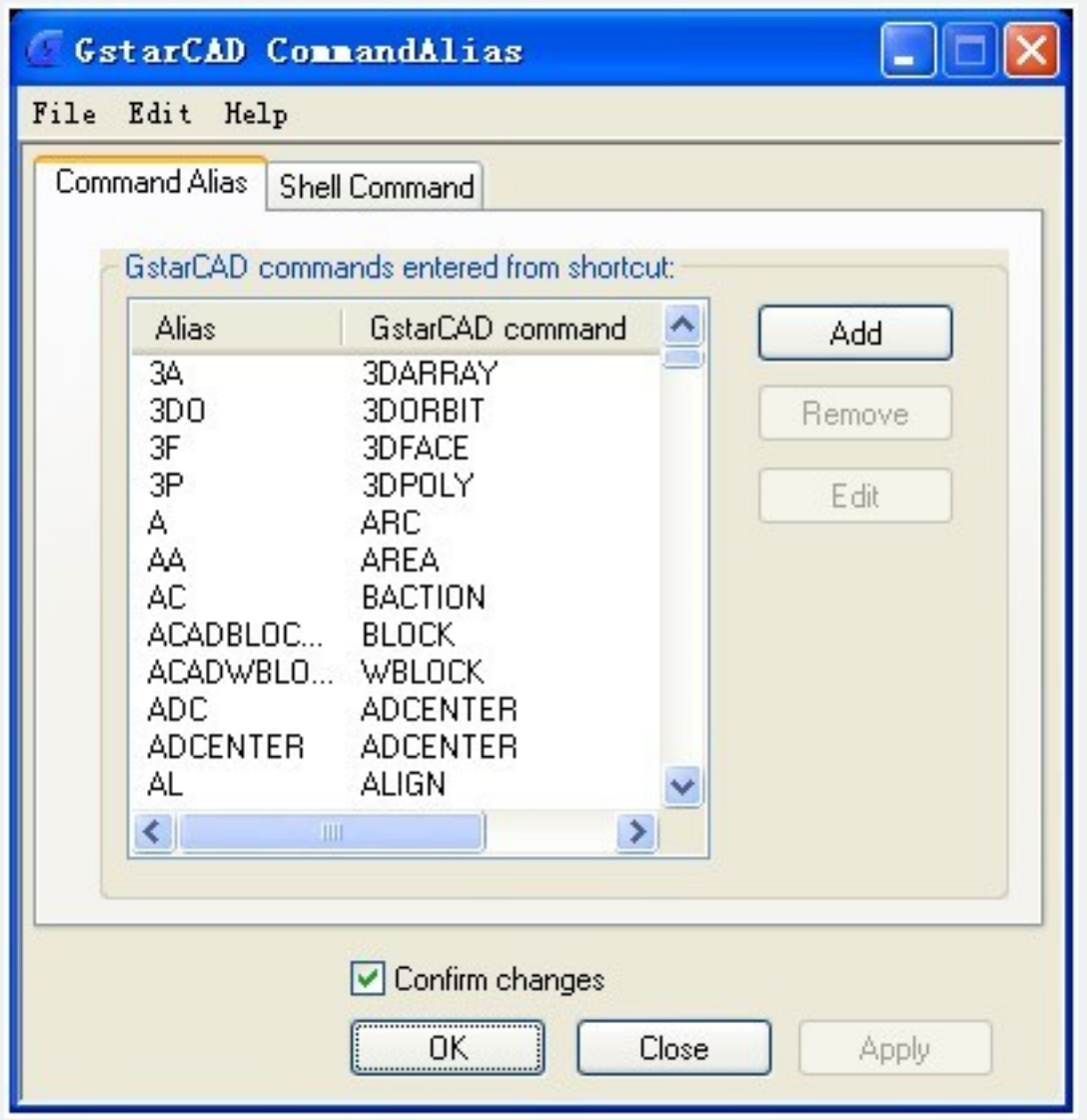

2.Select commands to be deleted and click "Remove" button to delete command alias.

3.Select the command to be modified and click "Edit" button, a dialog box will pop up.

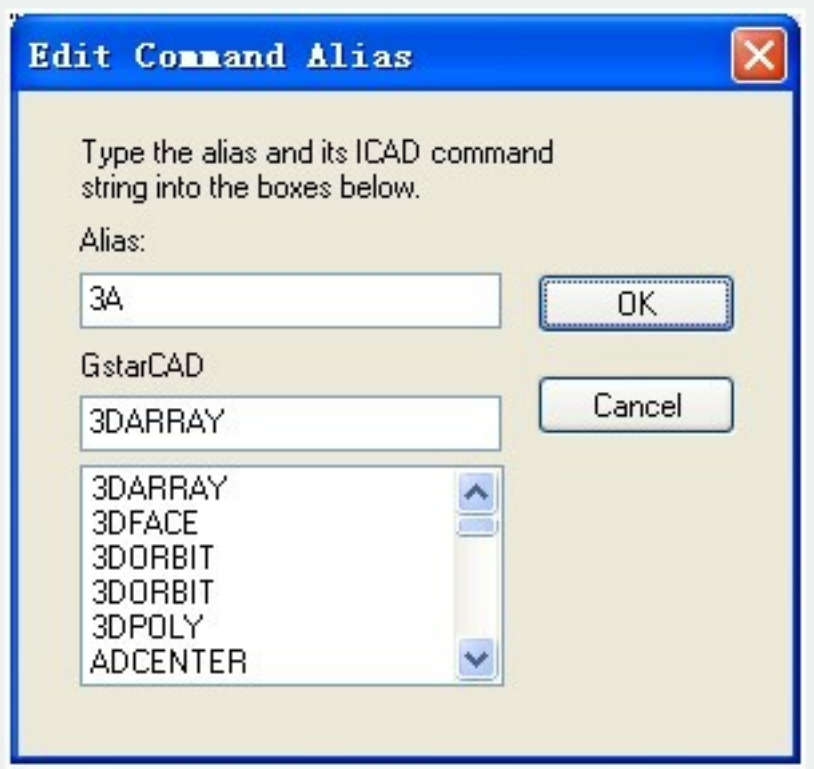

4.Click "OK" to finish editing.

Online URL: <https://kb.gstarcad.com.my/article/aliasedit-command-1956.html>